**Step 2:**

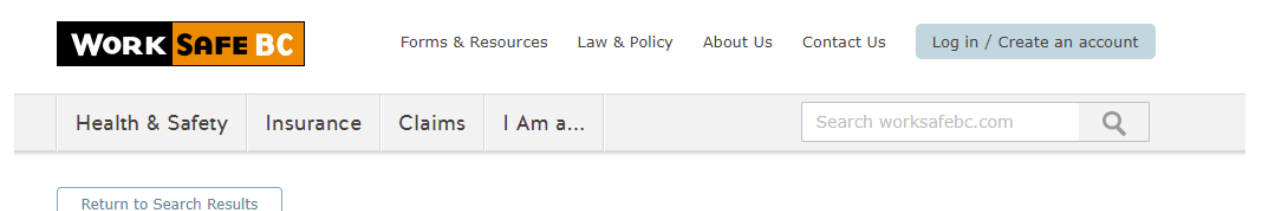

## Joint Health and Safety Committee Fundamentals: Online Learning **Component**

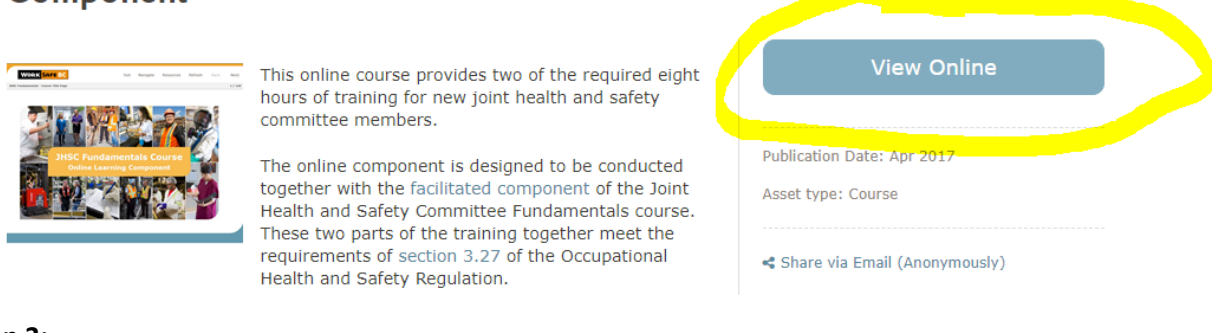

**Step 3:**

We are updating our password security. Please click on the Forgot Password link to reset your password. Once you have changed your password, you will be able to log in.

## **Joint Health and Safety Committee**

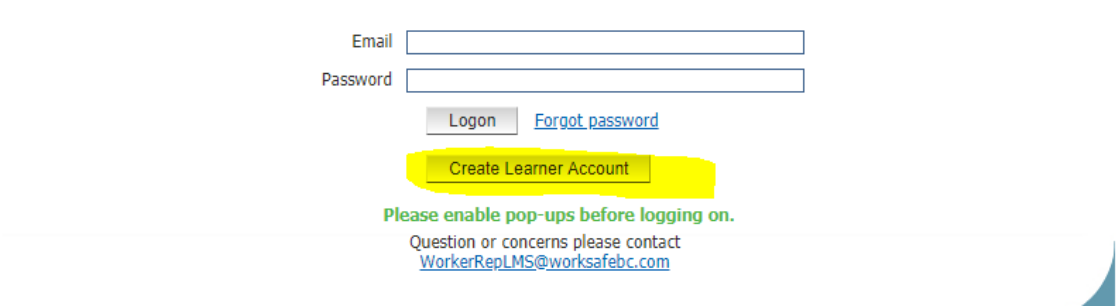

Step 4:

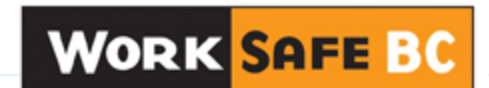

## Create a new learner account

No verification needed to join this organization.

Please fill out your information below to create your new user account:

## \*Passwords are required to be a minimum of 8 characters in length.

For the User Name field, please create a User Name for yourself. Please record your User Name and Password in order to return to this site.

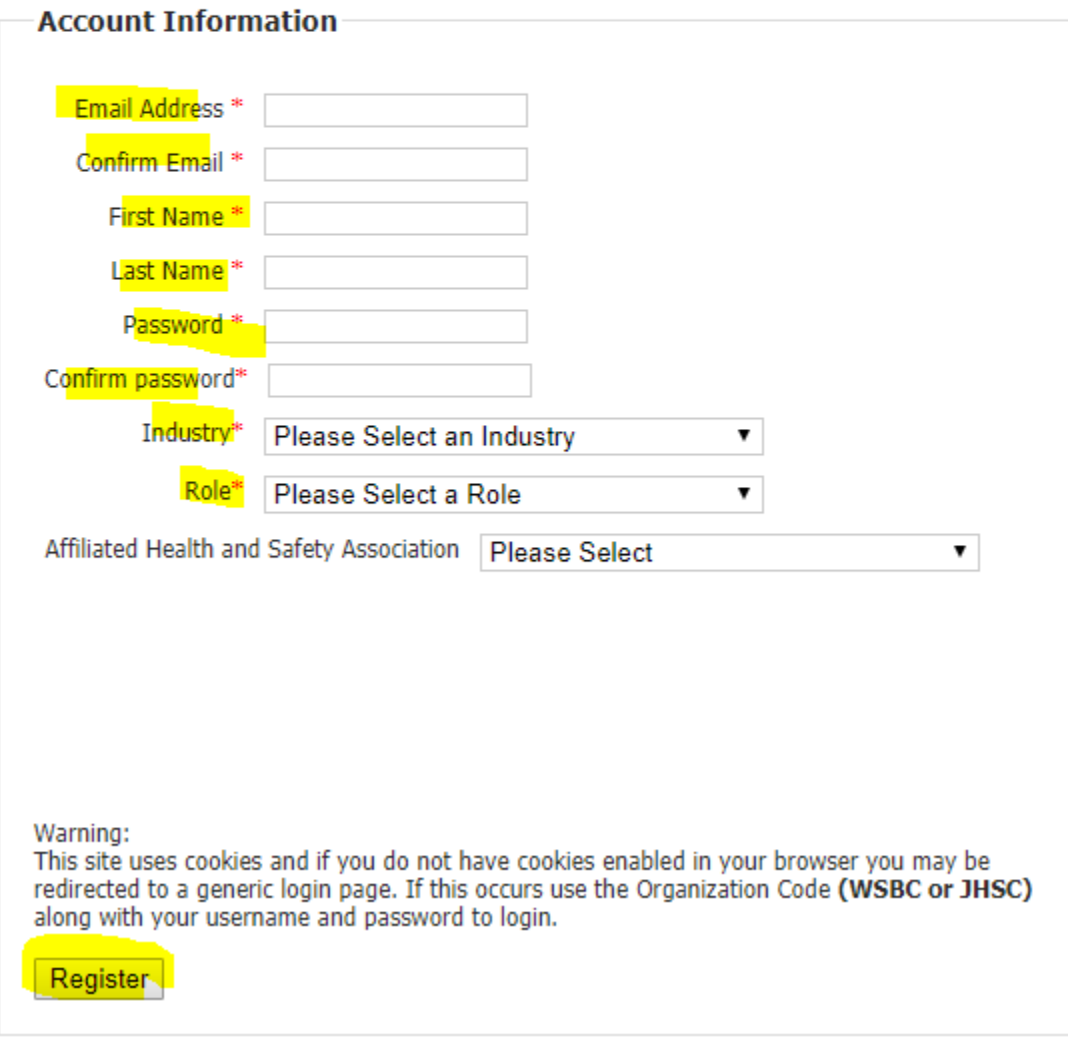

**Step 5:**

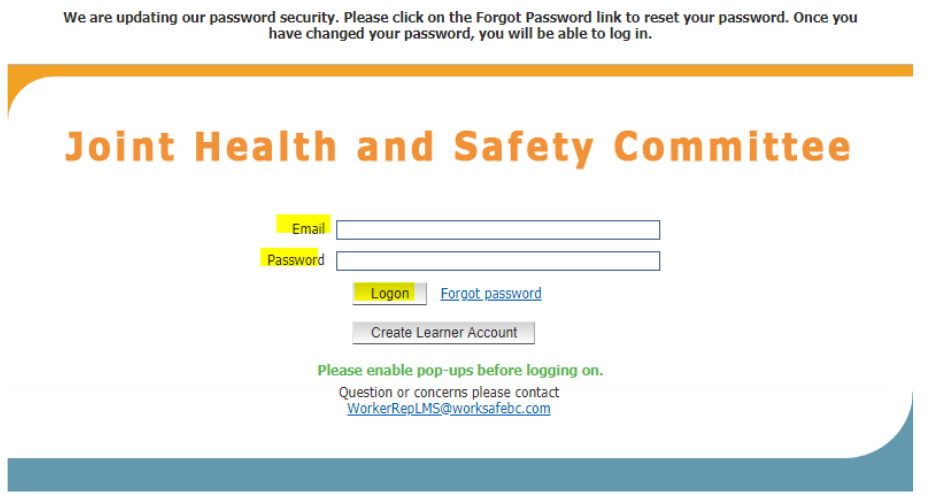